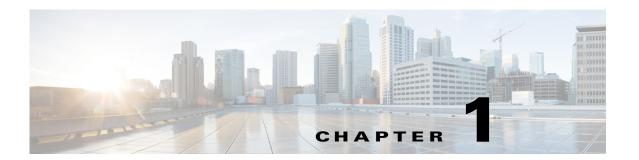

## Introduction

This guide explains how to install and configure the Cisco Prime Virtual NAM (Prime vNAM) on virtualized servers.

Prime vNAM is a network management software that can be downloaded and installed on any x86 server with the supported virtualization environment.

## **Installation Overview**

The following table describes a summary of the main tasks involved in the Prime vNAM installation.

| Task |                                                                                | See                                                                     |
|------|--------------------------------------------------------------------------------|-------------------------------------------------------------------------|
| 1.   | Review the Prime vNAM requirements for your virtual environment (ESXi or KVM). | Installation Requirements, page 2-1.                                    |
| 2.   | Download the Prime vNAM OVA file for ESXi or ISO file for KVM from Cisco.com.  | Downloading Your Prime vNAM Virtual<br>Appliance OVA File, page 3-1     |
|      |                                                                                | • Downloading Your Prime vNAM Virtual Appliance ISO File, page 4-2      |
| 3.   | Install Prime vNAM software on the virtual machine                             | • Installing Cisco Prime vNAM on VMware vSphere ESXi, page 3-1          |
|      |                                                                                | • Installing Cisco Prime vNAM on Red Hat Enterprise Linux KVM, page 4-1 |
| 4.   | (Optional) Request permanent license to replace 60-day evaluation license      | Installing the License, page 2-3.                                       |

Installation Overview